## MAGICO BOX Tutorial How to Connect Magico Box

1. As the following picture shows, connect your MAGICO BOX with your computer USB port by a Lightning to USB cable

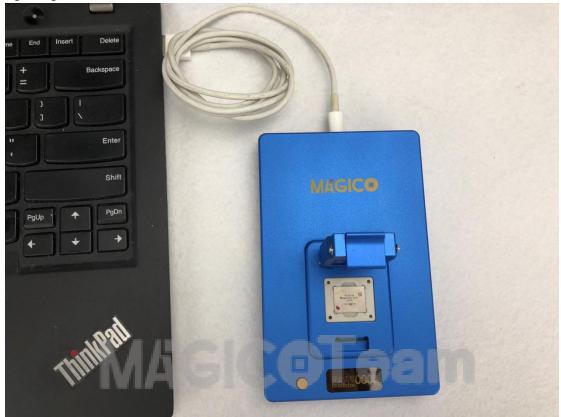

2. iPhone 6S/6SP/7/7P/iPad Pro hard drive is a PCIE hard drive. Please place your PCIE NAND flash chip into Magico box PCIE socket. The first round dot on the left corner of the NAND is its first pin, make sure to align it to the left lower corner of Magico box PCIE socket as the following picture shows:

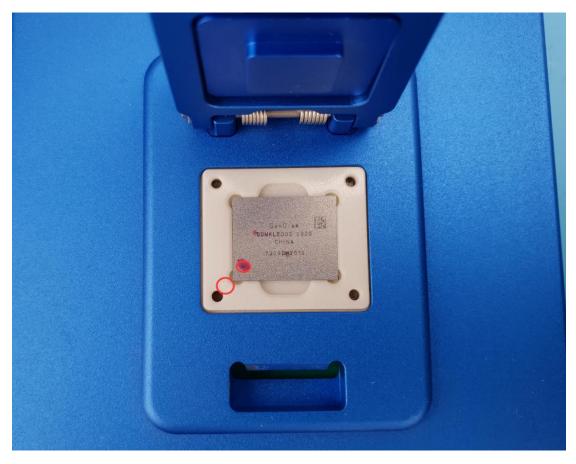

3. As far as hard drives for model 4/4S/5/5C/5S/6/6P, iPad 2/iPad 3/iPad 4/iPad Air/iPad Air2/iPad Mini1/iPad Mini2/iPad Mini3/iPad Mini4, please put them onto the 32+64 Bit socket

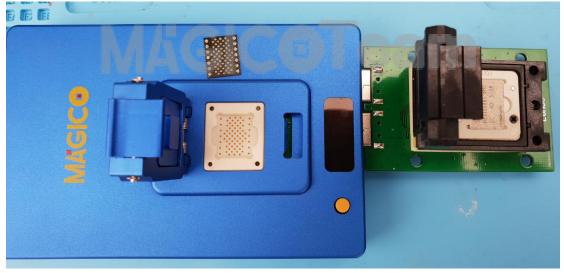

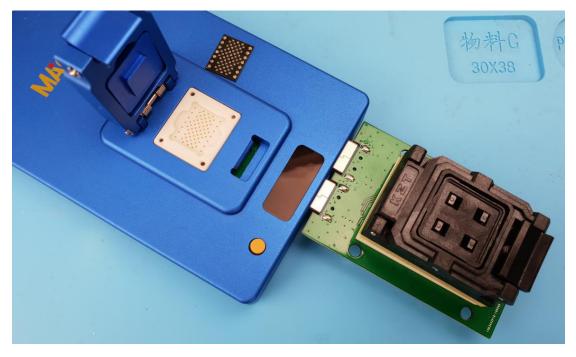

4. Please pay attention to the direction of your hard drive: The first round dot on the left corner of the NAND is its first pin, make sure to align it to the left lower corner of 32+64 Bit socket as the following picture shows:

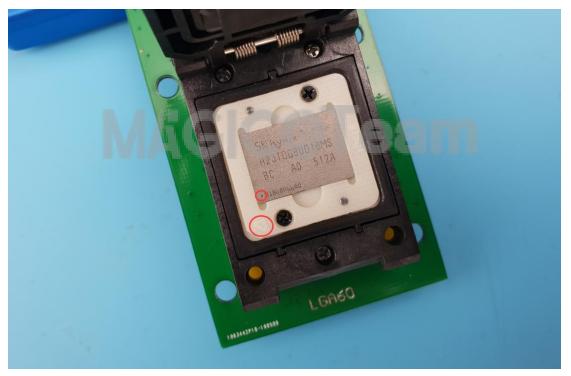